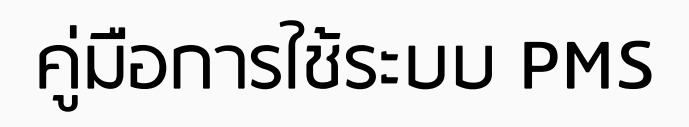

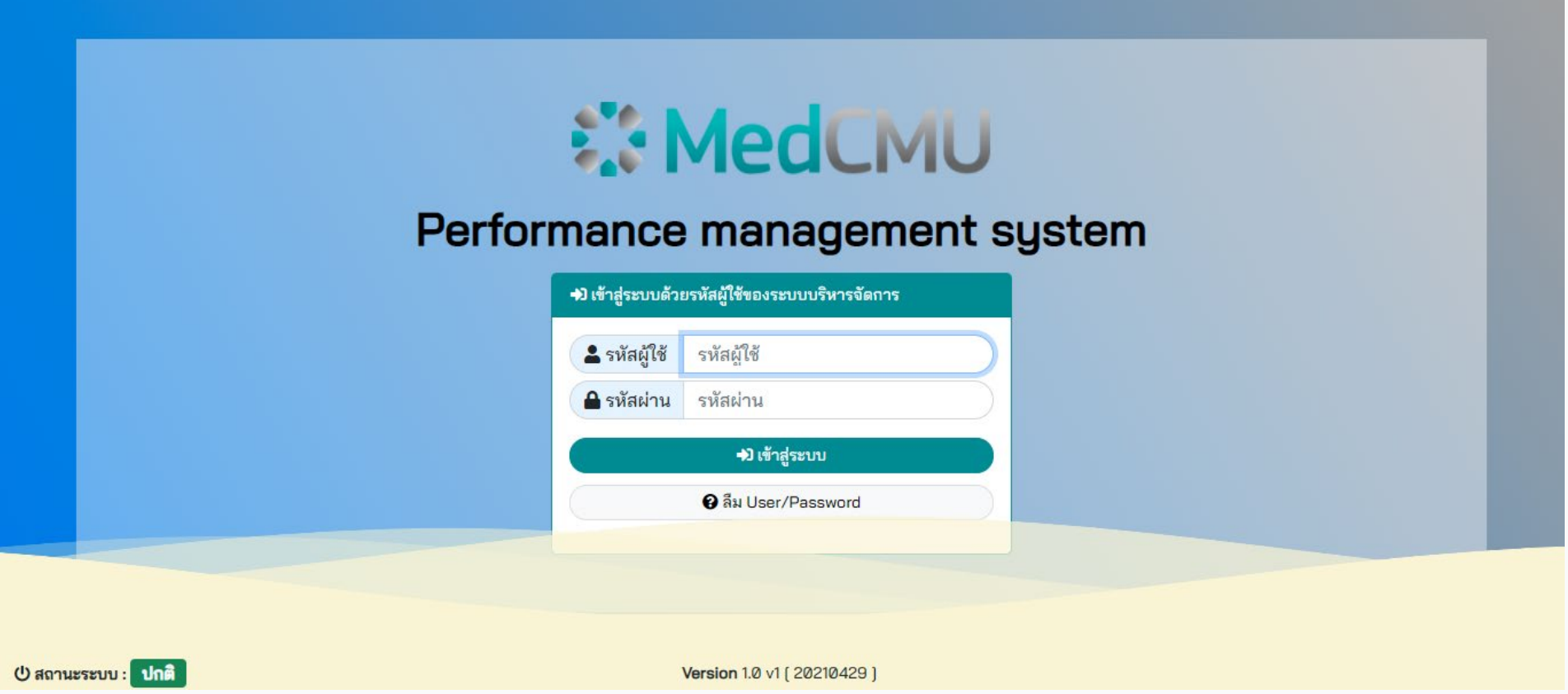

งานบริหารงานบุคคล X งานเทคโนโลยีสารสนเทศ

# PMS

- 1. Log in http://172.17.8.214/mainmis/ @MC/pms/index.php
- 2. หนาหลัก
- 3. หนาแผนและเปาหมายการ ปฏิบัติงาน
- 4. หนารับรองขอมูล

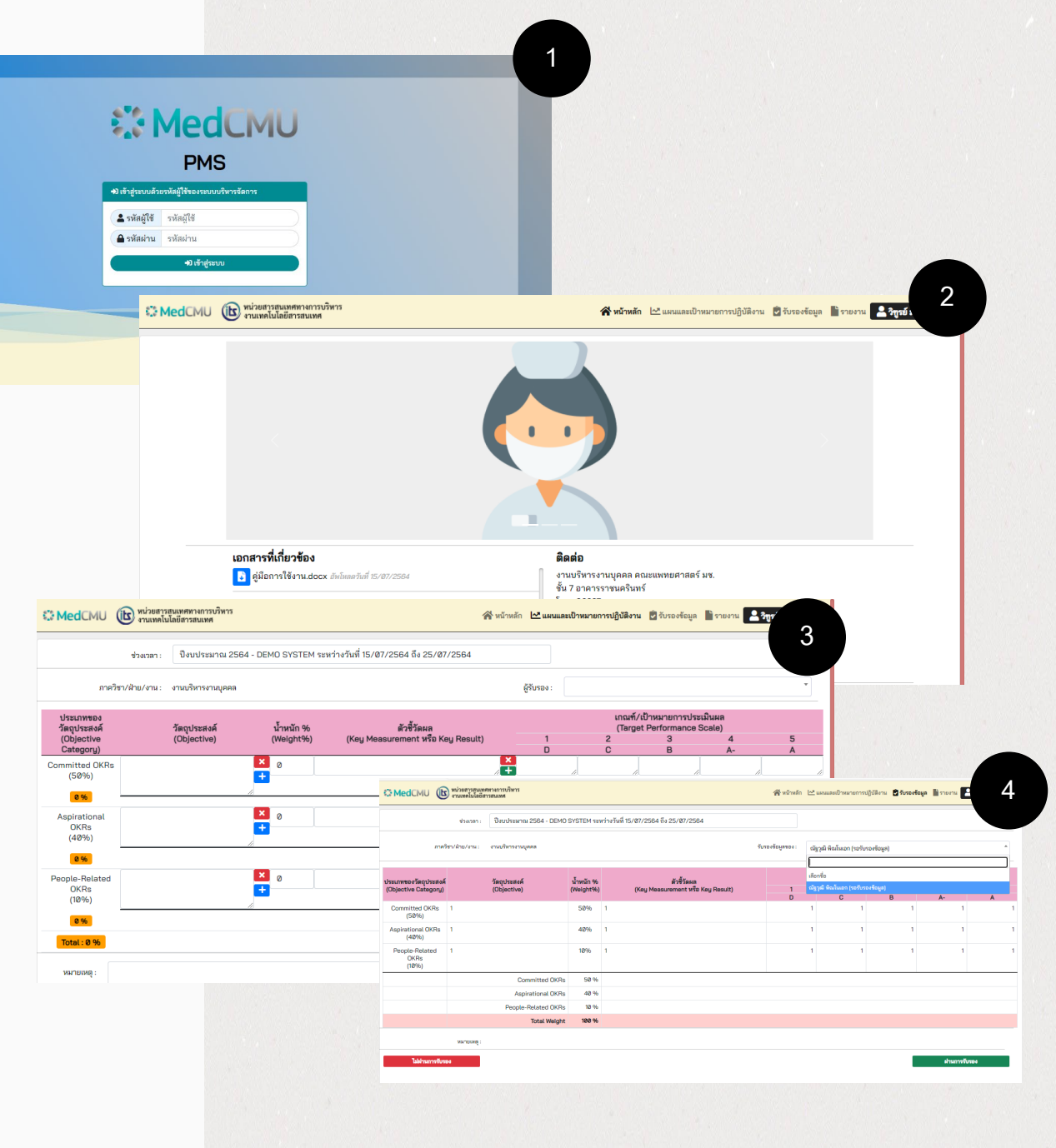

# วิธีเขาสูระบบ PMS

- 1. ใชคอมพิวเตอรที่เชื่อมตอ LAN ภายในคณะฯ (Intranet) และเขาลิงก [http://172.17.8.214/mainmis/@MC/](http://172.17.8.214/mainmis/@MC/pms/index.php) pms/index.php
- 2. Log in โดยใช้ รหัสผู้ใช้และรหัสผ่าน ของระบบบริหารจัดการ

# **ENedCMU**

### Performance management system

→) เข้าสู่ระบบด้วยรหัสผู้ใช้ของระบบบริหารจัดการ 2 รหัสผู้ใช้ รหัสผ้ใช้ **A** รหัสผ่าน รหัสผ่าน +) เข้าสู่ระบบ ีซ<sup>ี</sup>ล้ม User/Password

U สถานะระบบ : ปกติ

Version 1.0 v1 [20210429]

### วิธี Reset Username Password ระบบบริหารจัดการ

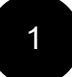

คลิก ลืม User/Password ที่หนา Log in

### **ENedCMU**

**1**

**2**

#### Performance management system

**CMU Account** One account for all Services

Sign in to continue to "CMU Med Portal"

Sign in Forgot password?

@cmu.ac.th

Email address

Password

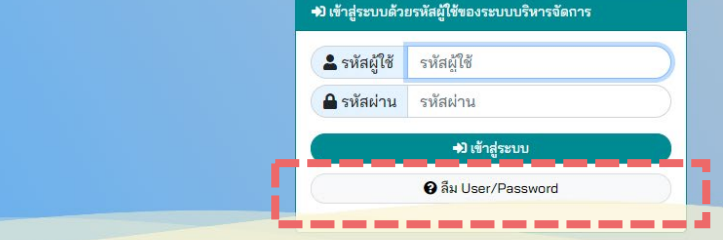

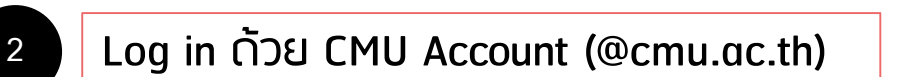

### วิธี Reset Username Password ระบบบริหารจัดการ

แจ้ง

 $\Omega$ 

 $\mathbf{G}$ 

### **3** รับ Username/Password ชั่วคราวในอีเมล

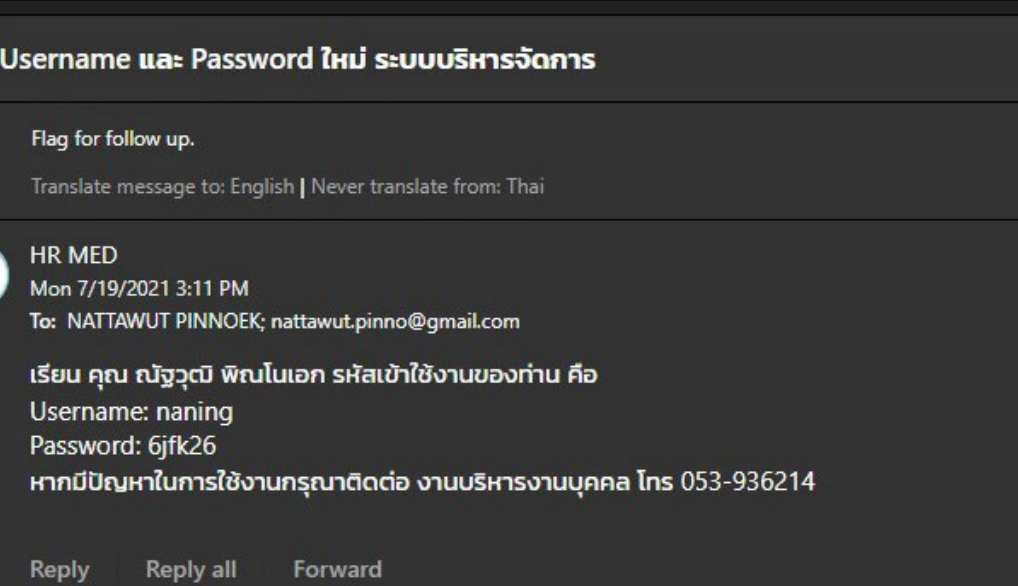

**3**

## เปลี่ยนรหัสระบบบริหารจัดการ

### **1** เขาลิงก http://172.17.8.144/uspass

**2**

กรอก Username/Password ชั่วคราวที่ได จากอีเมล @cmu.ac.th

### **3** กรอก Username และ Password ใหม

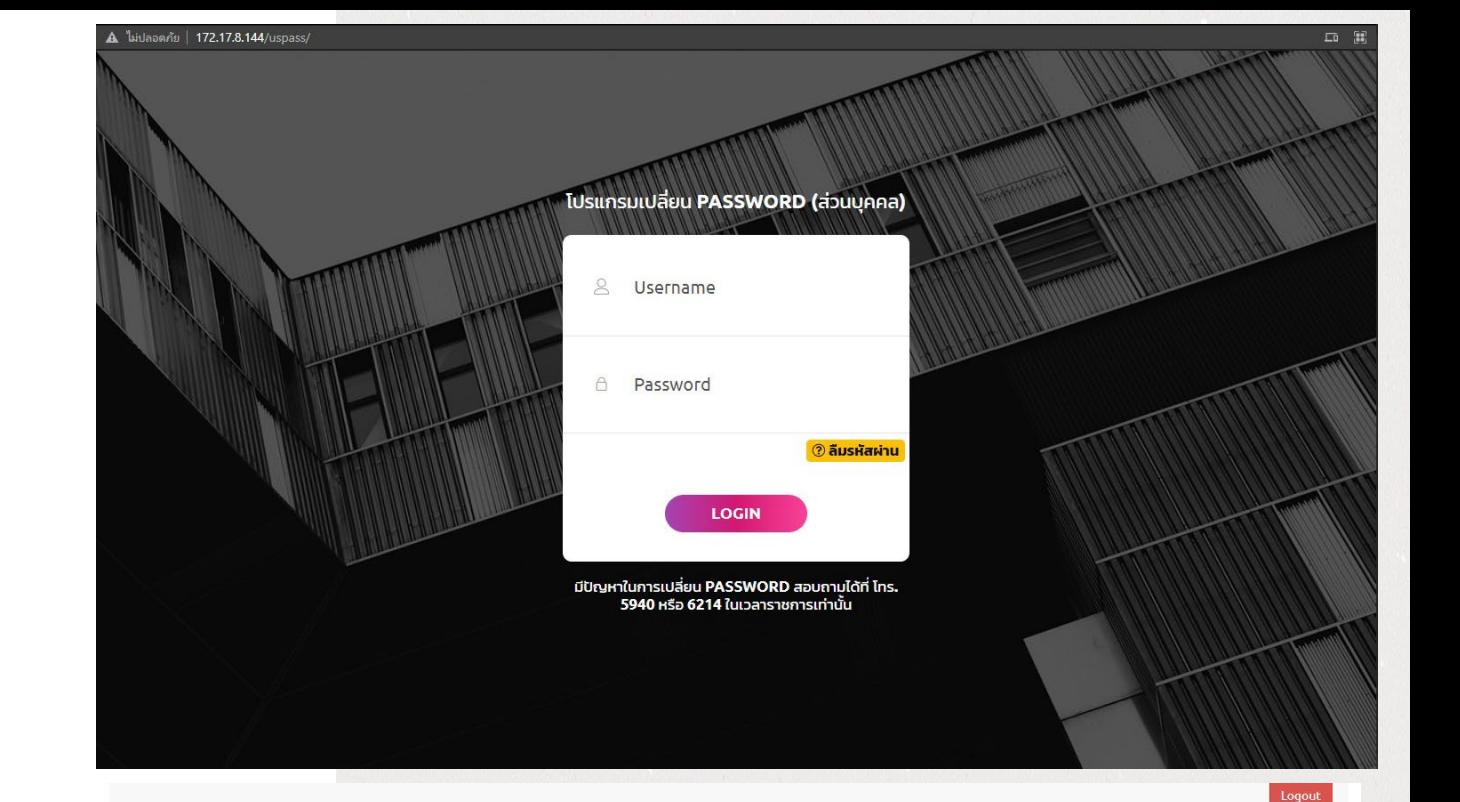

โปรแกรมปลี่ยน PASSWORD (ส่วนบุคคล)

การ

 $1.5$  $2.51$  $3.5$  $4. s:$  $5.5$  $6. s:$ 

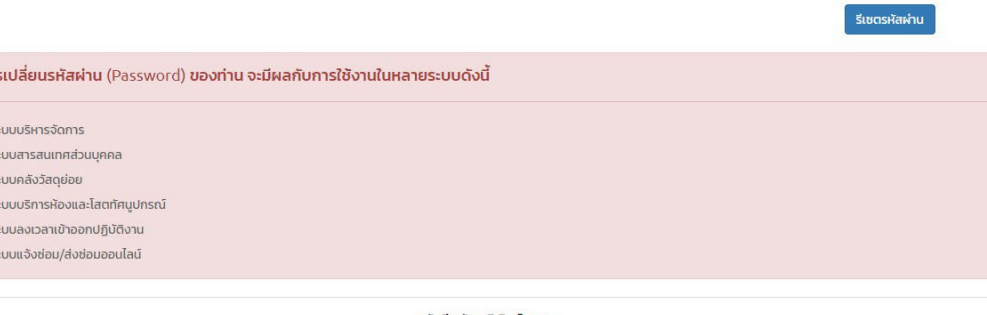

สวัสดี! ณัฐวุฒิ พิณโนเอก

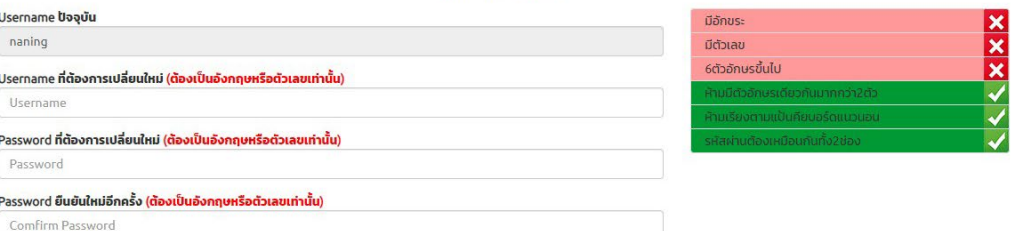

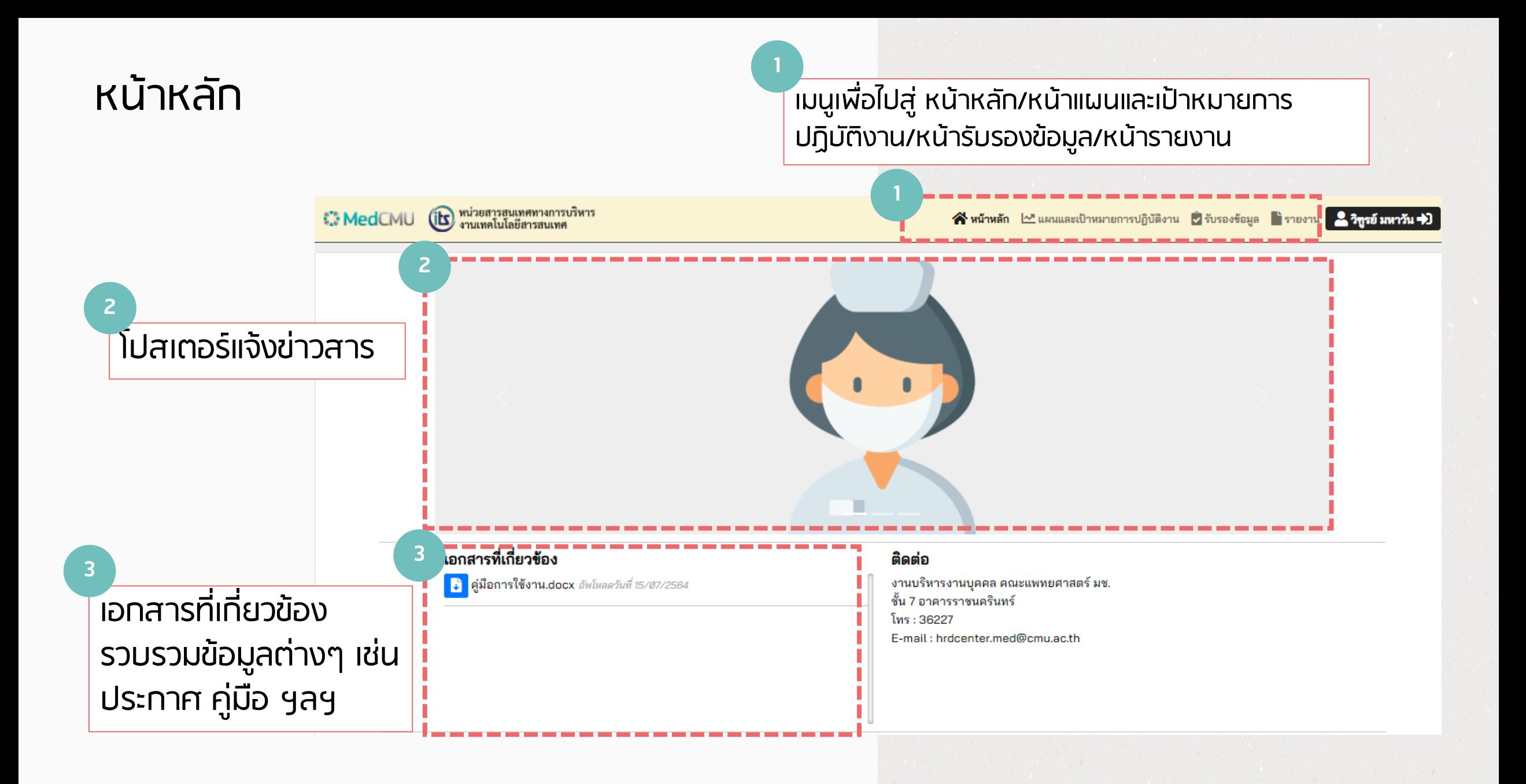

### หนาแผนและเปาหมายการปฏิบัติงาน

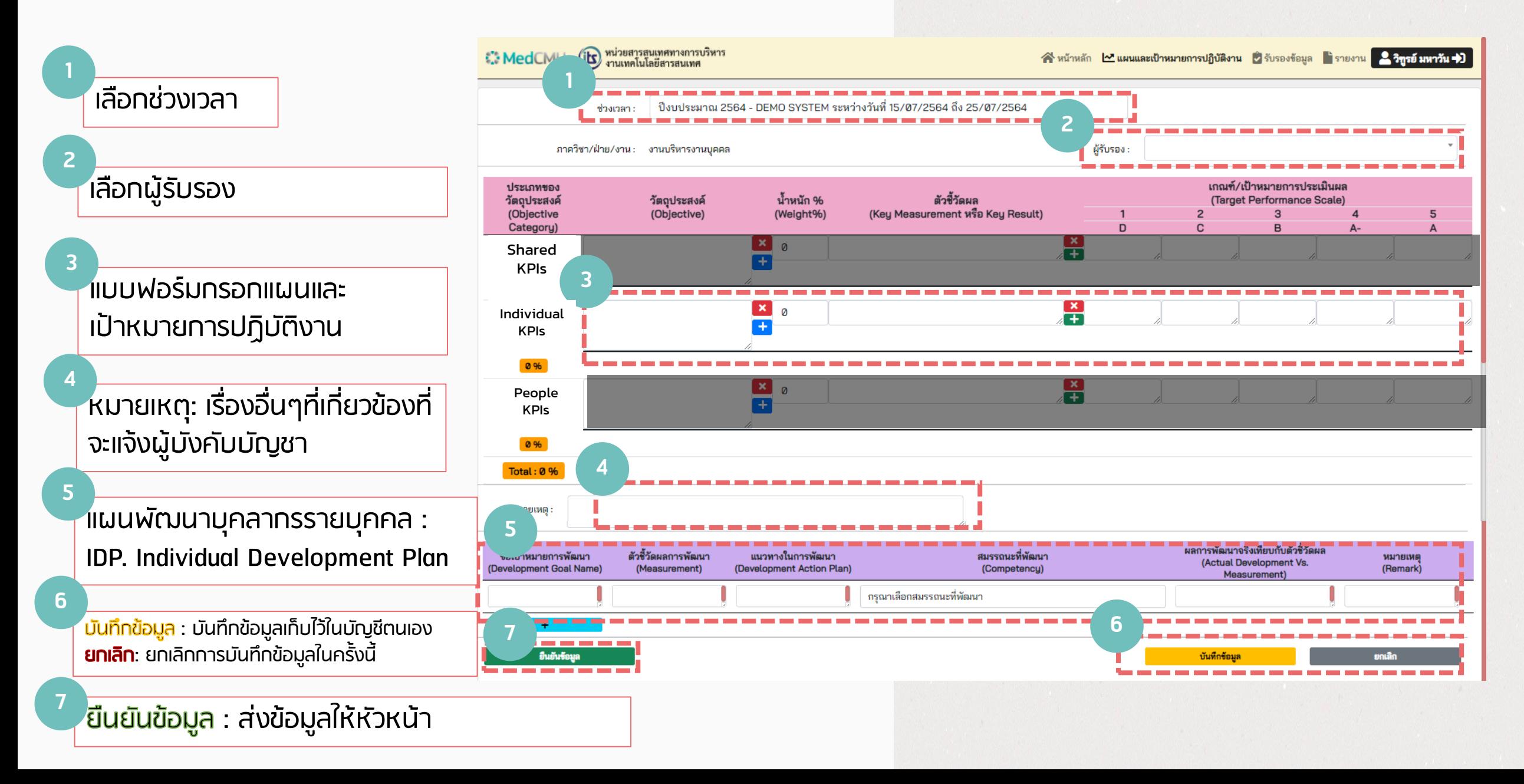

### แบบฟอรมกรอกแผนและเปาหมายการปฏิบัติงาน (ตอ)

**วัตถุประสงค (น้ําหนัก %) 2 ชวยใหบุคลากรทุกคนใชการตัดสินใจโดยอิงจากฐานขอมูลเรียลไทม** ตัวอยาง

#### ตัวชี้วัดผล **3**

1.ส่งมอบระบบฐานข้อมูลที่ใช้งานได้ให้ HR

2.ย้ายข้อมูลไปยัง Enterprise Data Warehouse ใหม่ให้สมบูรณ์ซึ่งสร้างขึ้นเพื่อการเข้าถึงแบบเรียลไทม์

3.สรางทีมนําที่ใชเครื่องมือ data visualization ซึ่งสามารถรวบรวมขอมูลจากคณะฯ เพื่อขับเคลื่อนกลยุทธที่เปนหนึ่งเดียว 4.สรางหลักสูตรการสอนเพื่อชวยบุคลากรในทีมอื่นๆ ใชเครื่องมือdata visualization

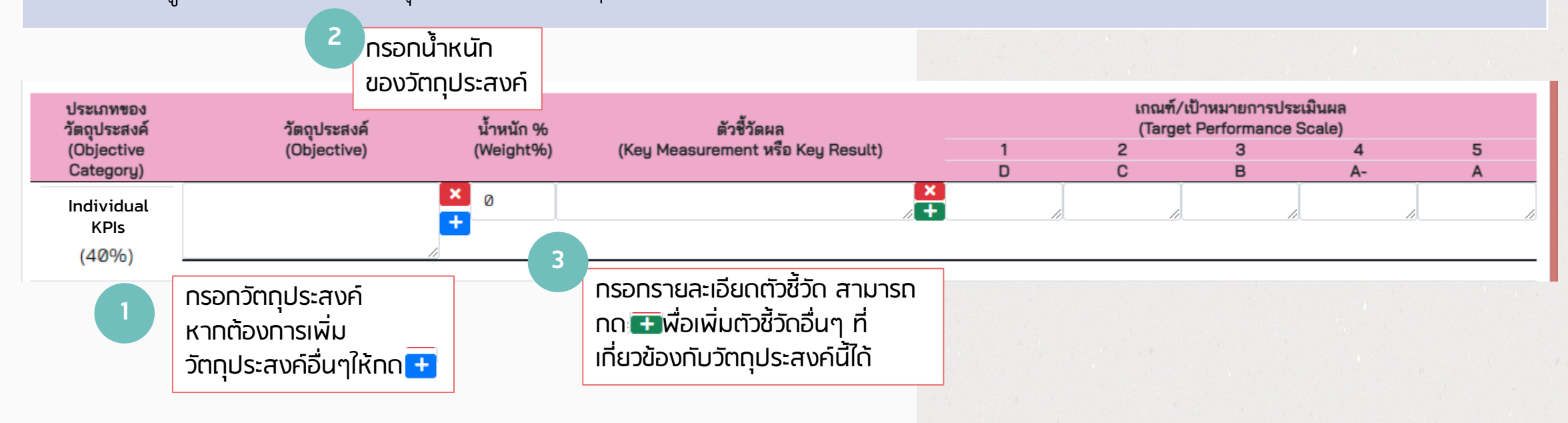

### แบบฟอรมกรอกแผนและเปาหมายการปฏิบัติงาน (ตอ)

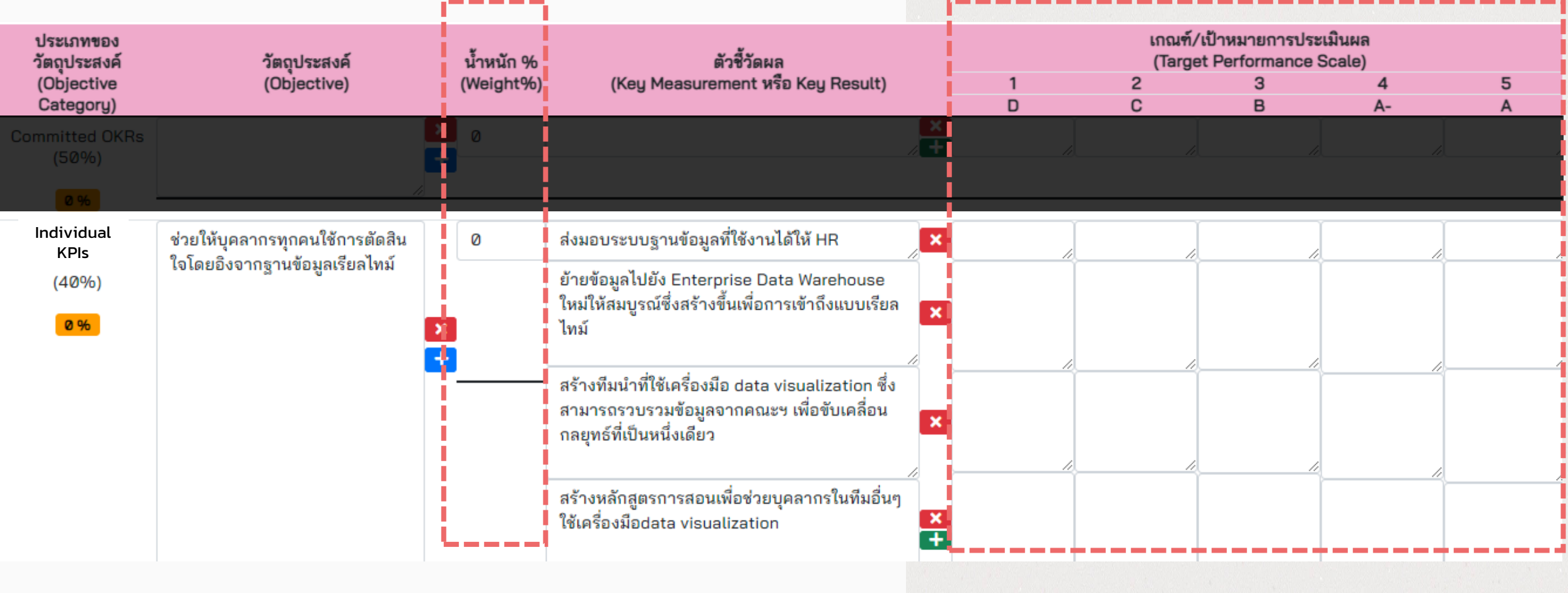

บันทึกข้อมูล

ยกเลิก

# แบบฟอรมกรอกแผนและเปาหมายการปฏิบัติงาน (ตอ) แผนพัฒนาบุคลากรรายบุคคล : IDP. Individual Development Plan

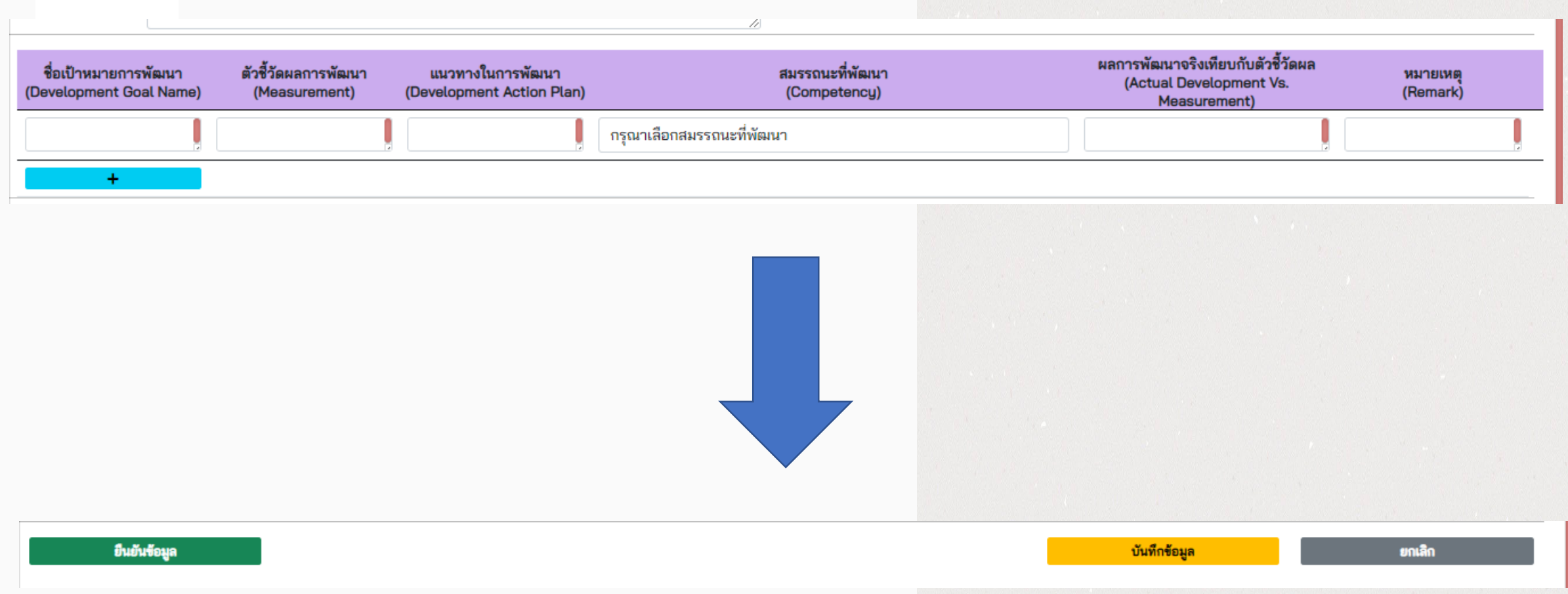

# หนารับรองขอมูล (สําหรับผูบังคับบัญชา)

### เลือกชื่อบุคลากรในสังกัดเพื่อรับรอง/ไม รับรองขอมูล

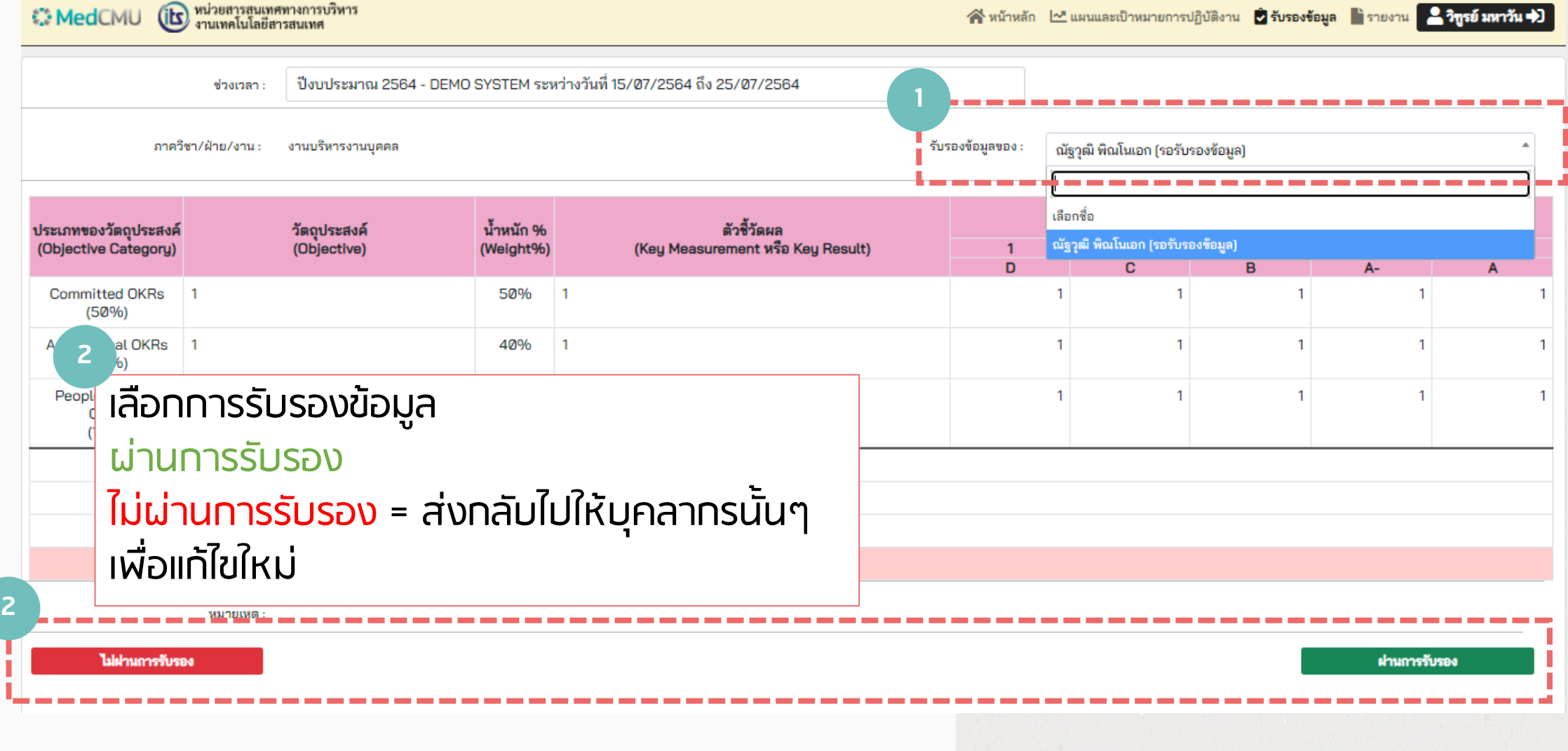

**1**